# 4. Electronic structure

Weine Olovsson National Supercomputer Centre (NSC) Fridays @IFM Fysikhuset F306

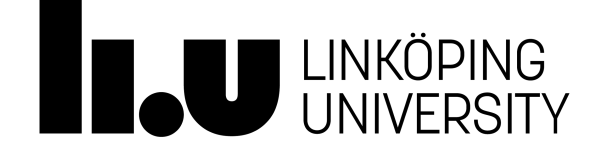

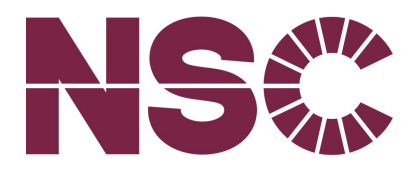

### Electronic structure software

Different purposes, roughly categories below:

- Density functional theory (DFT), "solid state"
	- VASP
	- Quantum Espresso
- Quantum Chemistry
	- Gaussian
	- NWChem
- Molecular Dynamics (MD)
	- LAMMPS
	- GROMACS

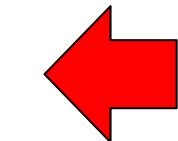

Focus for this session!

- **Bulk**
- Surfaces, interfaces
- **Clusters**

### Example of DFT software used at NSC:

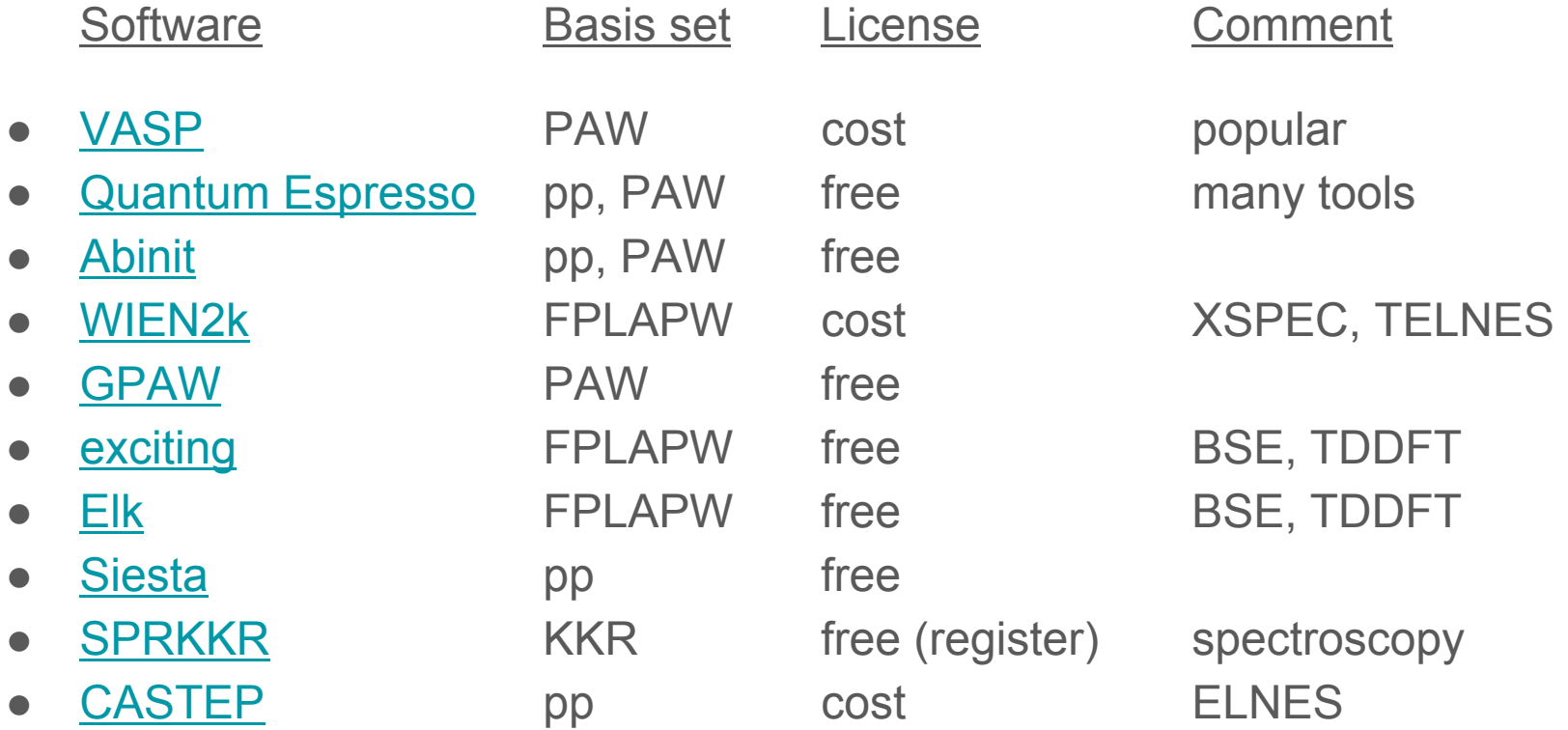

<https://www.nsc.liu.se/systems/triolith/software/triolith-software-apps.html>

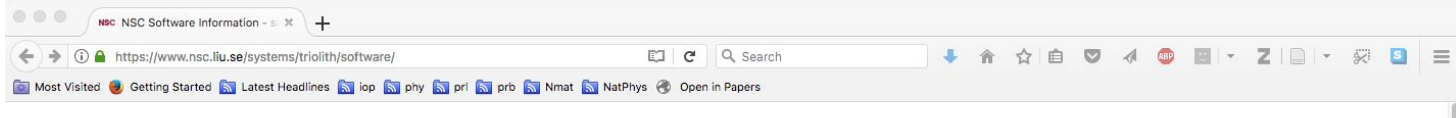

#### National Supercomputer Centre at Linköping University

#### NSC / Systems / Triolith / software

NS**E** 

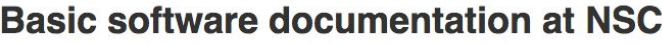

#### triolith

Software installations

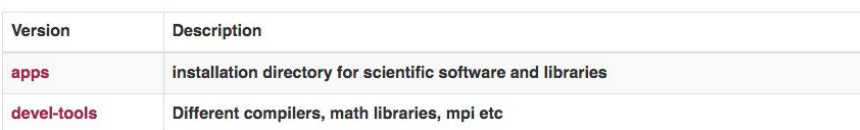

#### devel-tools

allinea-DDT allinea-MAP

allinea-reports  $<sub>gcc</sub>$ </sub>

intel openmpi

tau

apps

abinit abyss

almabte

amber ansys

arpack

ase

arcimboldo lite

**How it works** 

Directory list:

Software installed by NSC staff for general usage is found in /software/apps/ and its subdirectories. We use an hierarchical scheme like this:

/software/apps/[program name]/[version]/[installation name]/

It means, for example, that the binary distribution of Gaussian 09 Rev. C01 is installed in:

/software/apps/gaussian/G09RevC.01/bdist/

In order to provide some minimal documentation, each directory contains a "README.NSC" file with important information about this particular installation and how to run the program. So for the above version of Gaussian, you have three relevant files to read for a quick start:

/software/apps/gaussian/README.NSC /software/apps/gaussian/G09RevC.01/README.NSC /software/apps/gaussian/G09RevC.01/bdist/README.NSC

The first one contains information about Gaussian in general, the second one contains information about G09 Rev. C01 version, and the third one contains notes about that particular installation/compilation.

There is a also a web version based of the content of these files, with much prettier formatting. You may look at it here:

### Example of day-to-day tools

- less / vi reading/editing files
- [grace](http://plasma-gate.weizmann.ac.il/Grace/) / gnuplot plotting tools
- Bash simple scripts
- cif2cell convert from .cif
- [p4vasp](http://www.p4vasp.at) analysis of VASP output
	- [xcrysden](http://www.xcrysden.org/) / [vesta](http://jp-minerals.org/vesta/en/) view structure
- VNL create/view structure

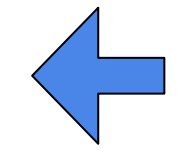

*Useful for building structures!*

Also of interest:

- 
- 

Python / R analysis etc. (check out e.g. using [jupyter](https://jupyter.org/)) [ASE](https://wiki.fysik.dtu.dk/ase/) different tools and Python modules

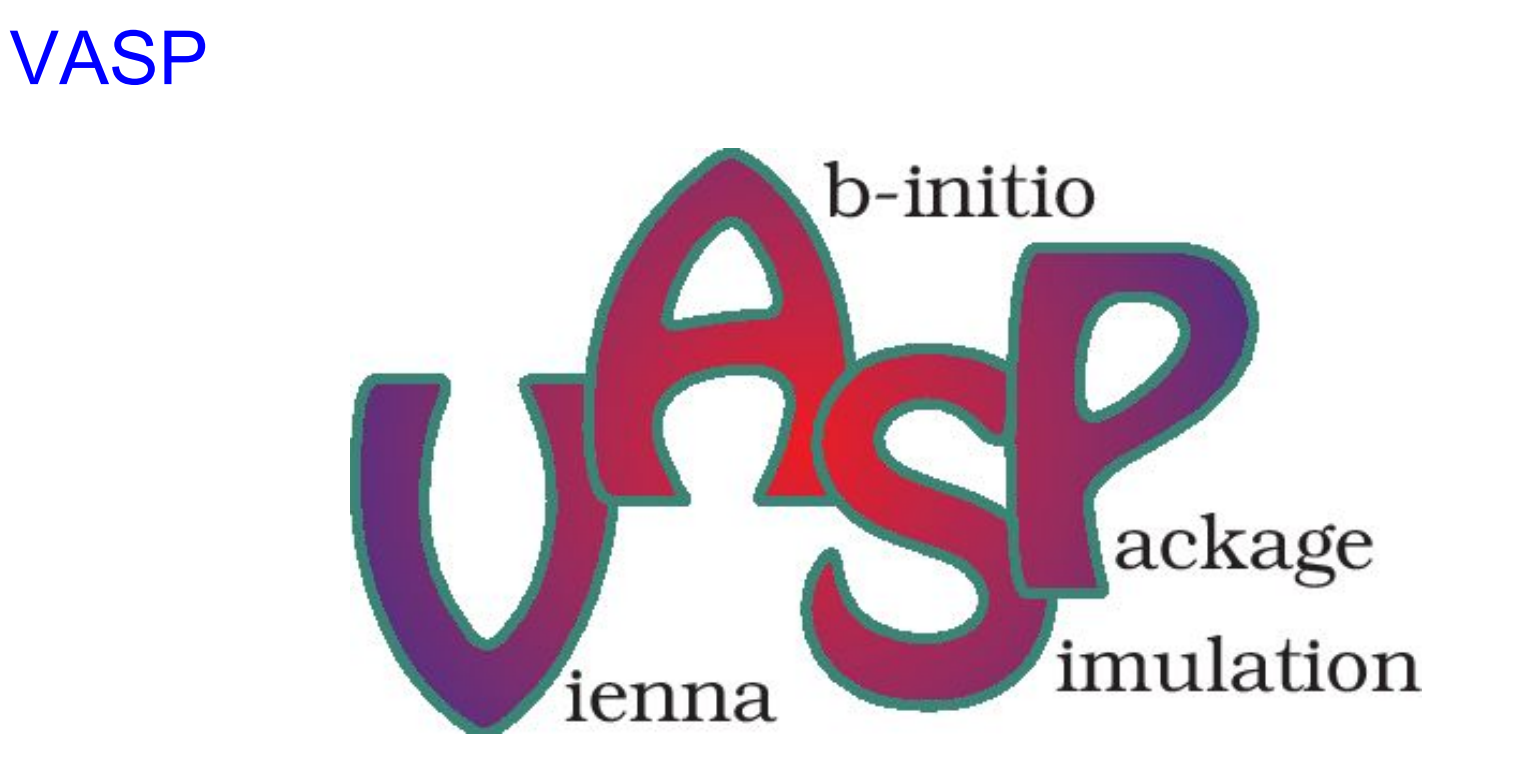

### **Background**

- DFT, **post-DFT** (HSE06, GW, …), Born-Oppenheimer MD
- PAW method
- Widely used in academia and industry
- 20-25% of Triolith usage

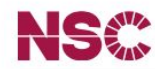

NSC / Systems / Triolith / software / apps / vasp

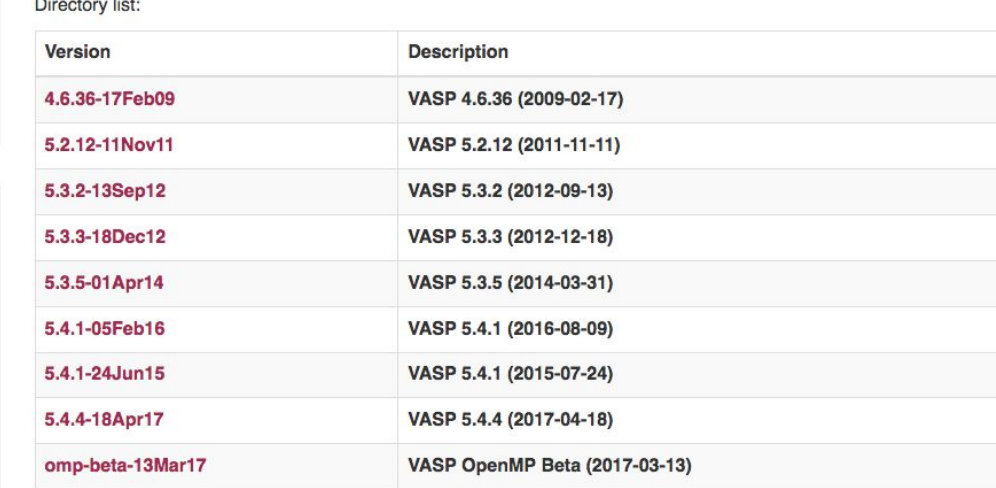

#### **VASP installations at NSC**

Displate of Bak

Software installations

triolith

#### devel-tools

allinea-DDT allinea-MAP allinea-reports  $<sub>gcc</sub>$ </sub> intel openmpi tau

#### apps

abinit abyss almabte amber ansys arcimboldo\_lite arpack ase

#### **Level of support**

Tier 1 NSC has at least one application expert on staff with knowledge about this software, and we will try to help you with any problems. We have also ran some internal tests to make sure that the program is working as intended. NSC also commits to installing updates to this program as they become available.

Please see the page describing our software support categories for more information. You can also contact support@nsc.liu.se for further information.

#### National Supercomputer Centre at Linköping University

#### NSC / Systems / Triolith / software / apps / vasp / 5.4.4-18Apr17

#### VASP 5.4.4 - Apr 18 2017

#### triolith

Software installations

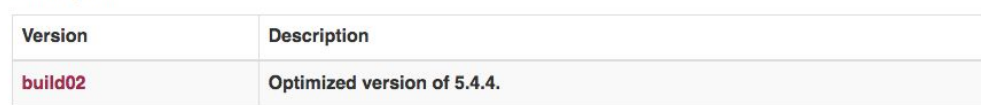

#### Level of support

Directory list:

#### devel-tools

allinea-DDT allinea-MAP allinea-reports  $<sub>gcc</sub>$ </sub> intel openmpi tau

#### apps

abinit abyss almabte amber ansys arcimboldo lite arpack ase

Tier 1 NSC has at least one application expert on staff with knowledge about this software, and we will try to help you with any problems. We have also ran some internal tests to make sure that the program is working as intended. NSC also commits to installing updates to this program as they become available.

Please see the page describing our software support categories for more information. You can also contact support@nsc.liu.se for further information.

The source code for this version was downloaded from the VASP home page on 2017-04-24.

The release notes can be found at this link.

Changes in this version:

- Bugfixes and stability enhancements.
- · SCAN metaGGA functional, SCAN+rVV10.
- Improvements for GPU port.

gcc

intel

tau

abinit abyss

amber

ansys

arpack ase

arcimboldo lite

#### National Supercomputer Centre at Linköping University

NSC / Systems / Triolith / software / apps / vasp / 5.4.4-18Apr17 / build02

#### triolith Software installations devel-tools allinea-DDT allinea-MAP **Description** allinea-reports openmpi are: apps almabte

#### • Compiled with -DnoSTOPCAR, so you cannot stop calculations inside an SCF loop using STOPCAR. This reduces the load on the parallel file system, and you can always stop a calculation using the SLURM scancel command.

**VASP 5.4.4 (Build 02)** 

#### Level of support

Tier 1 NSC has at least one application expert on staff with knowledge about this software, and we will try to help you with any problems. We have also ran some internal tests to make sure that the program is working as intended. NSC also commits to installing updates to this program as they become available.

Please see the page describing our software support categories for more information. You can also contact support@nsc.liu.se for further information.

Installed by Weine Olovsson on 2017-04-27.

This is VASP for Triolith, built with the Intel 2017 suite of Fortran compiler, MKL, and MPI ("buildenv-intel/2017"). It mostly follows previous recipe for NSC VASP installations by Peter Larsson. Changes compared to the original settings

- . Enabling of the LONGCHAR option, which lets you specify INCAR tag values longer than 255 characters, e.g. indidvidual magnetic moments for all atoms in a cell.
- Set MPI\_BLOCK to 64k (it improvements MPI performance).
- Hard-coded path to the vdw\_kernel.bindat file. It is read from /software/apps/vasp/5.3.5-01Apr14 /vdw\_kernal.bindat automatically, so that you don't need to have the file in the working directory.
- 

## INCAR parameters

- ENCUT plane wave energy cutoff
- ALGO wavefunction optimization
- NBANDS if not set, auto-determined
- NSIM for RMM-DIIS algorithm (ALGO)
- NCORE or NPAR bands treated in parallel
- KPAR k-point parallel

## INCAR parameters

• ENCUT - plane wave energy cutoff

**Recommended to set!**

- ALGO wavefunction optimization
- NBANDS if not set, auto-determined

**Must be the same for Etot comparison!**

- NSIM for RMM-DIIS algorithm (ALGO)
- NCORE or NPAR bands treated in parallel
- KPAR k-point parallel

### Consider hardware...

- **Triolith** (NSC), Intel Xeon E5-2660 2.2GHz
	- $\circ$  1 node = 16 cores (32 GB RAM)
- Beskow (PDC), Cray XC40, Intel Xeon E5v3 2.3GHz
	- 1 node = 32 cores (64 GB RAM), no local disk; use 24 cores/node
- Kebnekaise (HPC2N)
	- $\circ$  1 node (Intel Xeon E5-2690v4) = 28 cores (128 GB RAM)
	- $\circ$  + 2xGPU (NVidia K80)

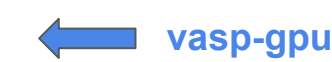

- **vasp-gpu version** *different best practices!*
- $\circ$  1 KNL (Intel Xeon Phi 7250) node = 68 cores (192 GB RAM)

### How many cores? Efficient and/or fast?

- Start from number of bands, **NBANDS**
- 1 band/core: usually doesn't work well
- 2 bands/core: ~50% parallel efficiency
- 8 bands/core: good starting point

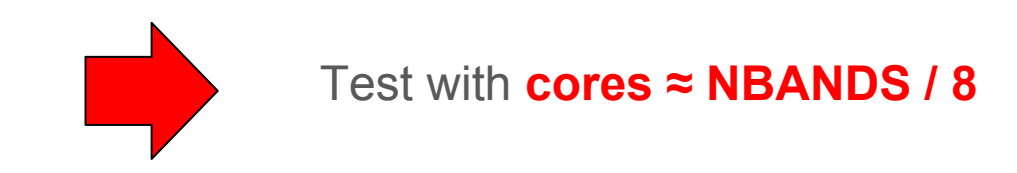

### Si-H/Ag(111) 129 atoms, VASP PBE

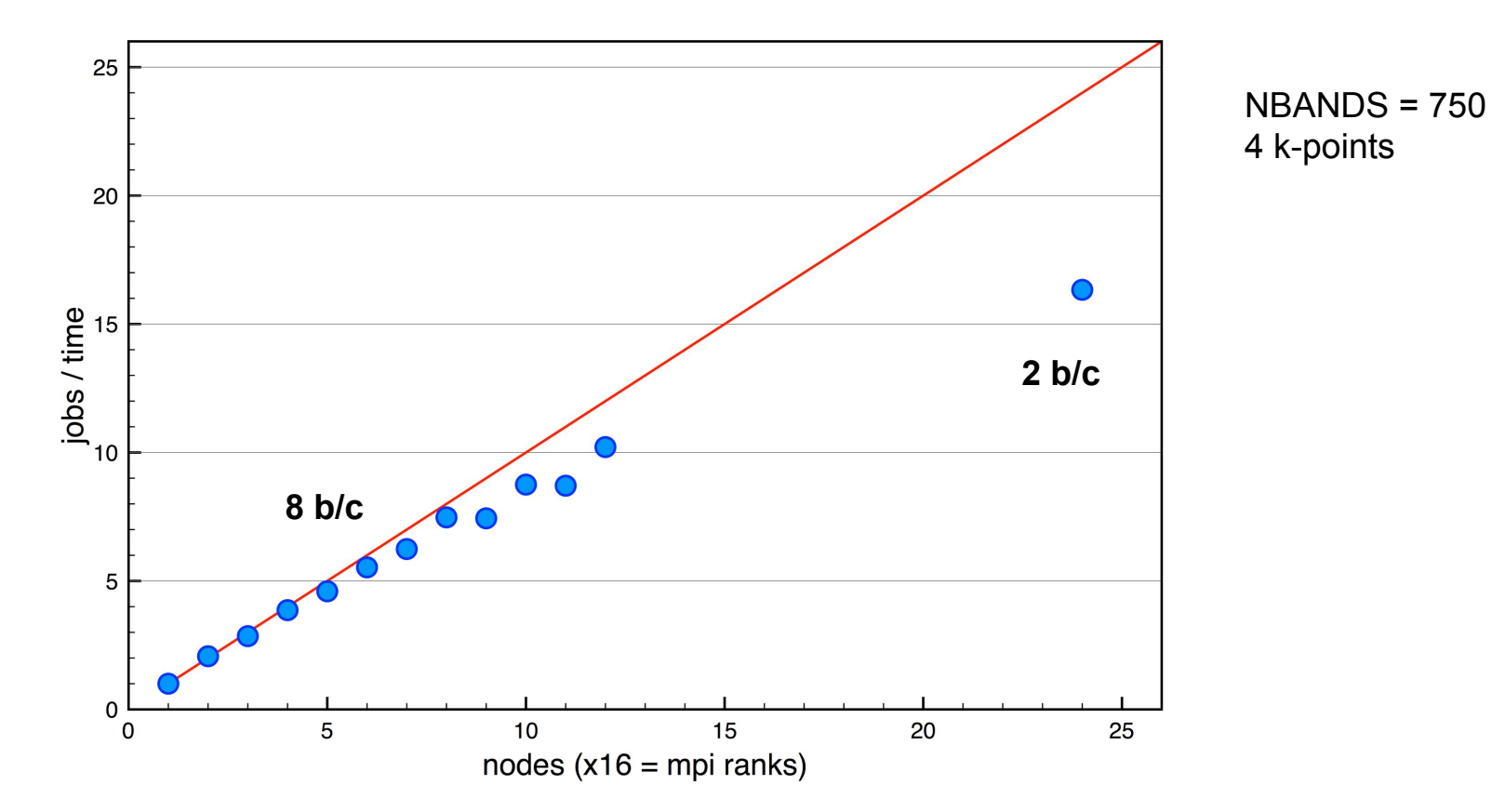

#### GaAsBi 512 atoms, VASP PBE

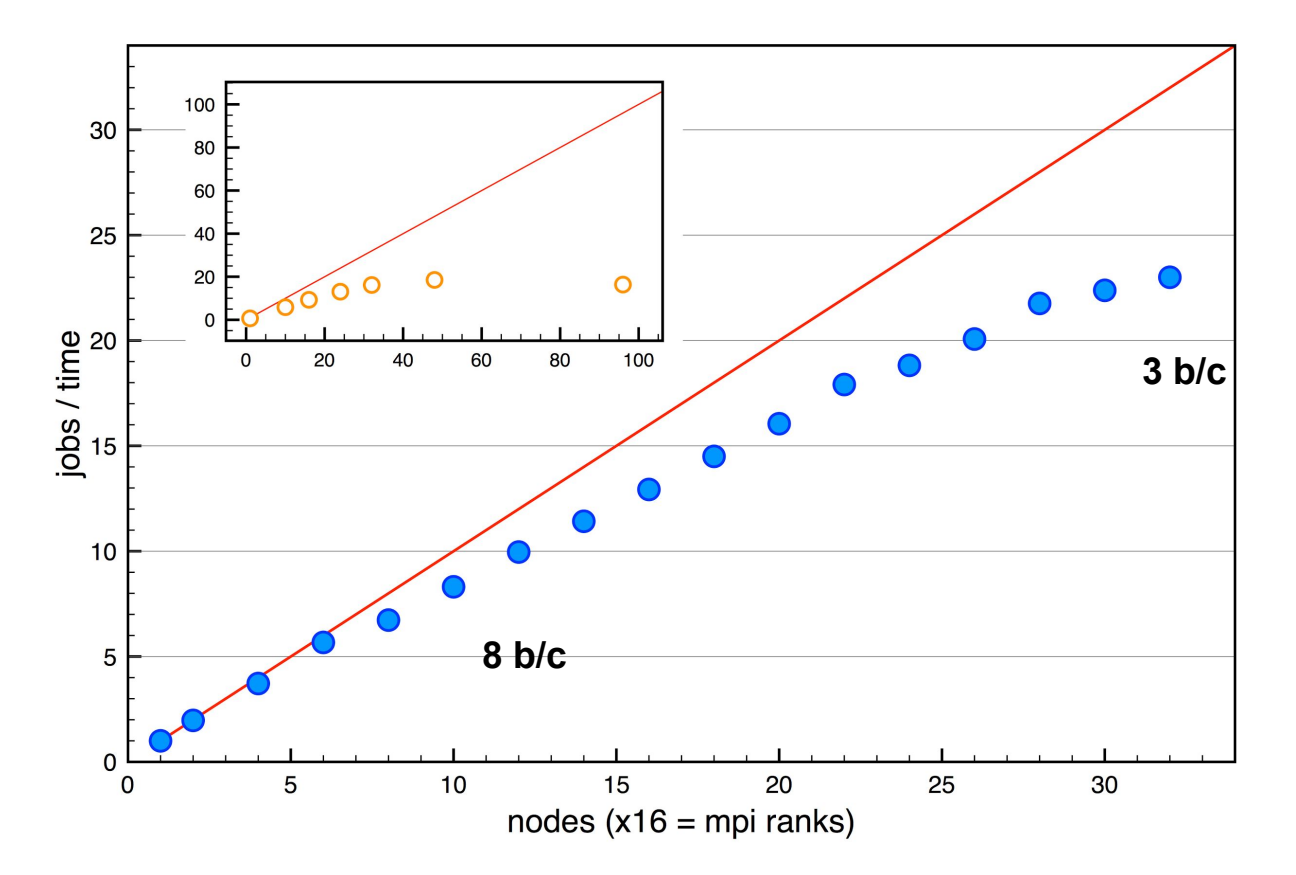

 $NBANDS = 1536$ 4 k-points

### GaAsBi 128 atoms, VASP HSE06

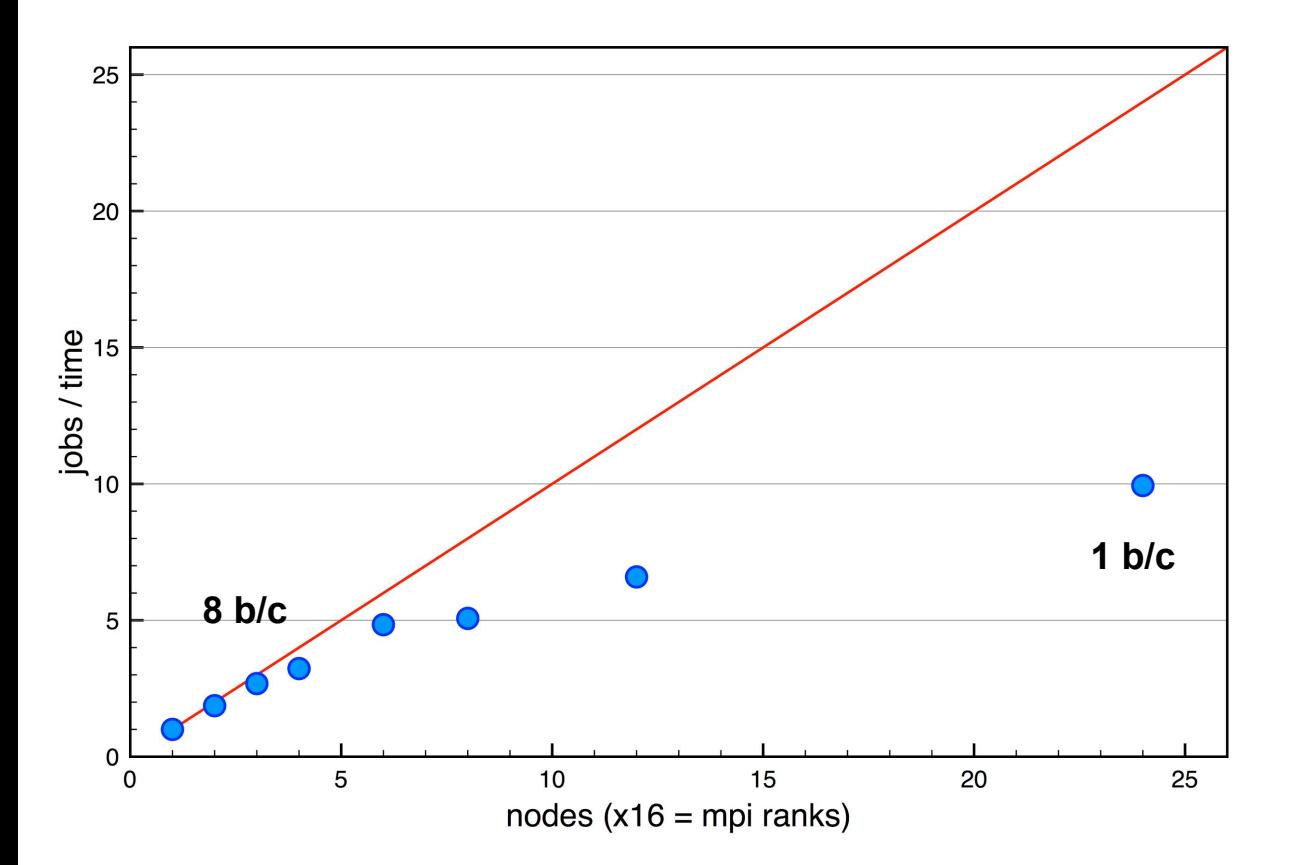

 $NBANDS = 384$ 12 k-points

### NSIM

- Blocking mode for RMM-DIIS algorithm
- $\bullet$  ALGO = Fast / VeryFast
- $\bullet$  ALGO = Normal (Davidson algorithm)
- Not for hybrid-DFT (Damped, All, Normal)
- 

● NSIM = 4 (default) **"Usually good"**

### Si-H/Ag(111) 129 atoms VASP PBE

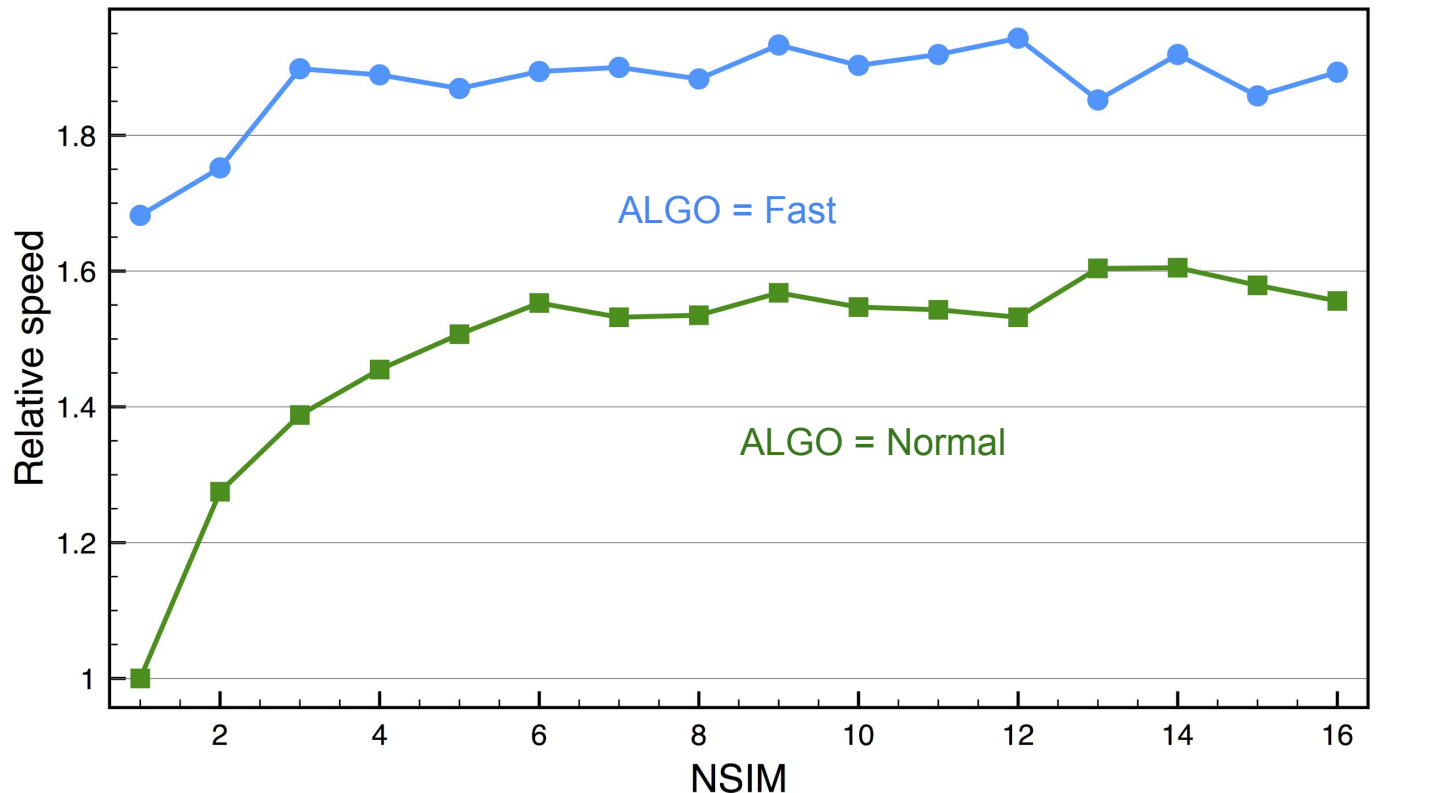

 $NBANDS = 750$ 4 k-points

### NCORE / NPAR

- Cores per orbital / bands treated in parallel
- Davidson & RMM-DIIS algorithm
- $\bullet$  ALGO = Normal, Fast, VeryFast
- $\bullet$  NPAR = 1, saves memory
- NPAR = number of compute nodes  $(x2)$
- NCORE = cores per compute node (or socket)

*I find it easier to stick with NCORE, e.g. on Triolith,*  $NCORF = 16$ 

### KPAR

- $\bullet$  KPAR = number of k-points treated in parallel
- Good for **hybrid-DFT** runs
- Increase cores at least x2
- Try **KPAR = min (nodes, k-points)**

### Si-H/Ag(111) 129 atoms, VASP PBE

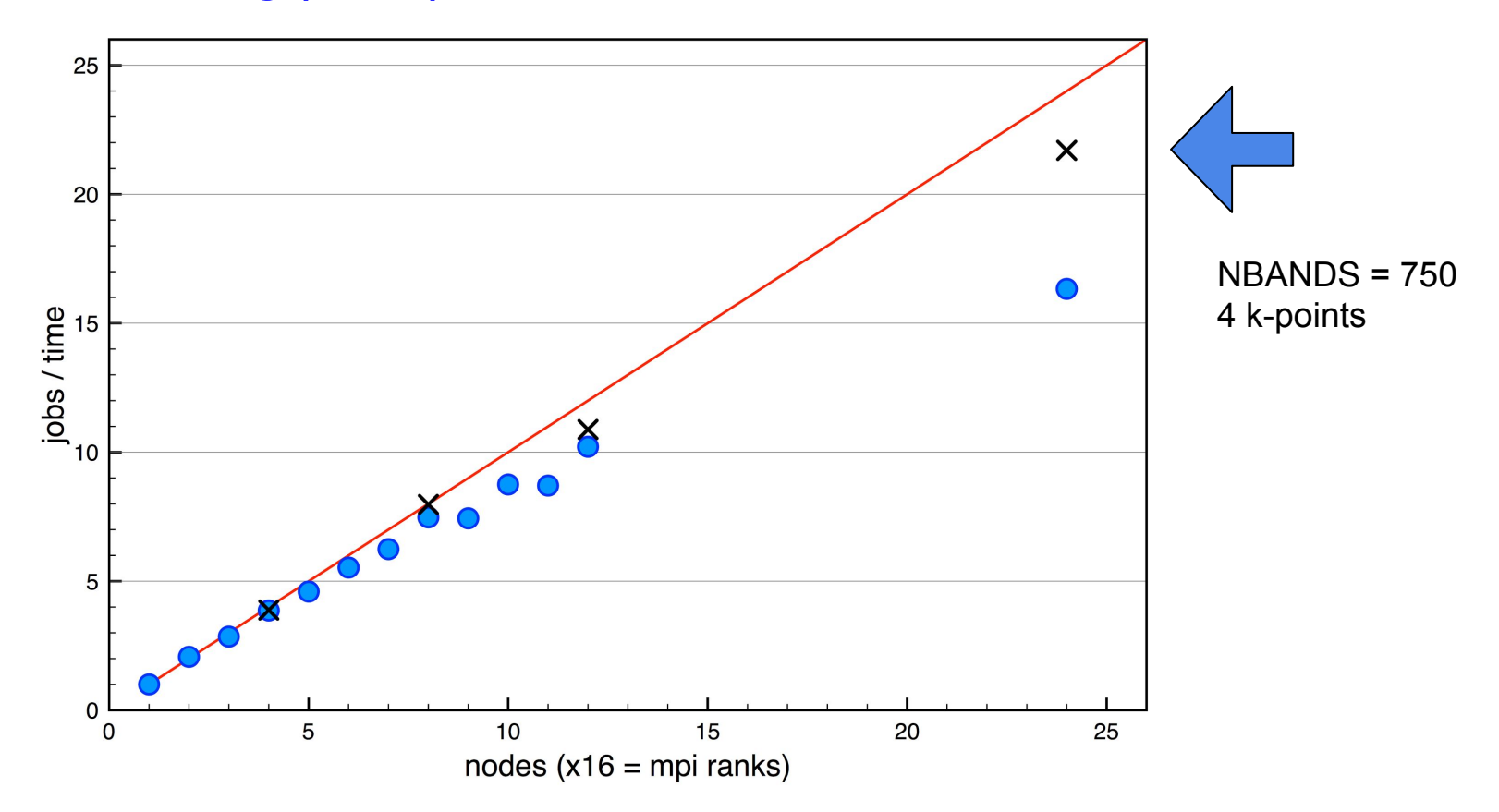

#### GaAsBi 512 atoms, VASP PBE

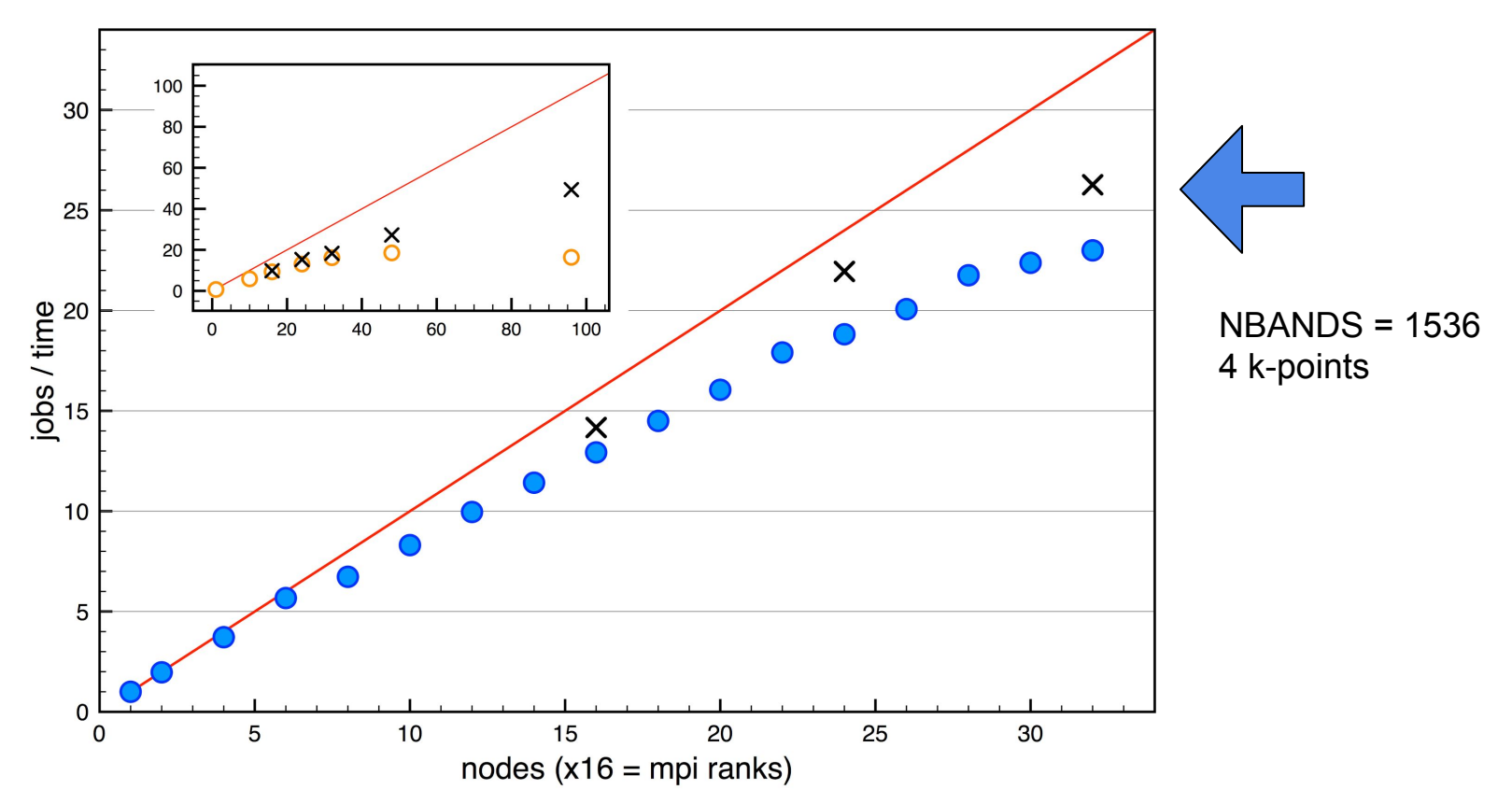

### GaAsBi 128 atoms, VASP HSE06

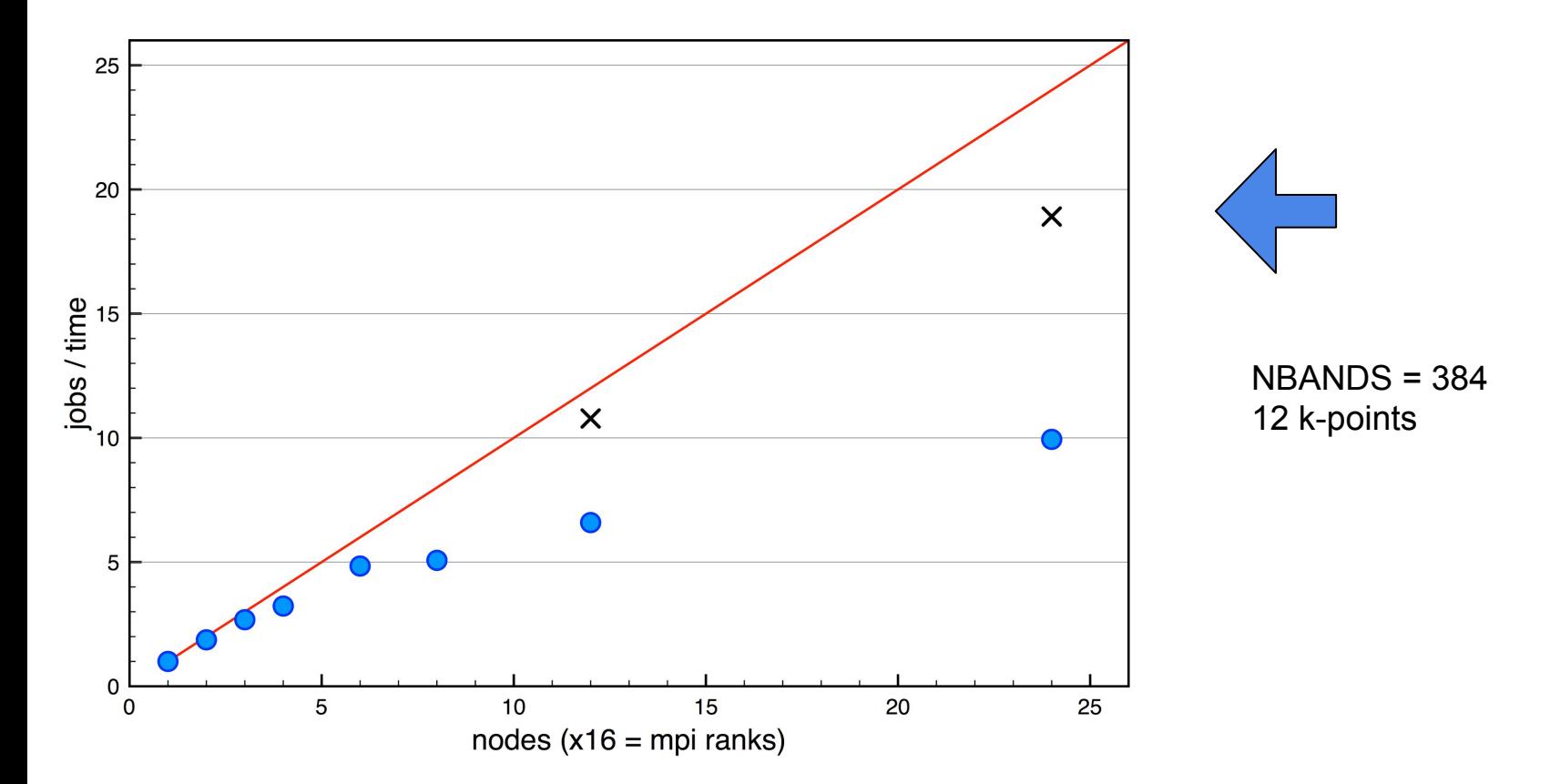

### Summary, "rules of thumb"

- Job size (max): total cores ≈ NBANDS / 8
- $\bullet$  NSIM = 4 (default), typically OK
- $\bullet$  NCORE = cores/node (16 on Triolith)
- $\bullet$  KPAR = min (nodes, k-points)
	- In particular useful for **hybrid-DFT**
- In general, INCAR default settings are OK
- GPU: important to increase NSIM

### VASP6: beta release

- Binaries soon available to license holders at NSC!
- General release in future
- OpenMP and MPI
	- General improvement of speed
	- Better scaling over many nodes

### **Resources**

- Manual **Read all (really)!**
- Wiki **Examples, tutorials**
- Forum **Check for your question**
- Peter Larsson's NSC blog
	- Discussion on running VASP etc.

Find the links at:

<https://www.vasp.at/>

## Typical questions to support@nsc.liu.se

- Complicated INCAR...
- Structure (POSCAR)
- k-mesh (KPOINTS)
- NCORE/NPAR, KPAR
- VASP version
- Cores
- Memory

## Typical questions to support@nsc.liu.se

- Complicated INCAR... simplify & try again
- Structure (POSCAR) reasonable/correct?
- k-mesh (KPOINTS) **Gamma-centered?**
- **NCORE**/NPAR, KPAR simplify!
- VASP version try latest! \$module add vasp/5.4.4-18Apr17
- Cores too few/many?
- Memory **larger memory nodes:** reduce cores/node:
	- **ENCUT, k-mesh** #SBATCH -C fat #SBATCH --ntasks-per-node=8

### Quantum Espresso

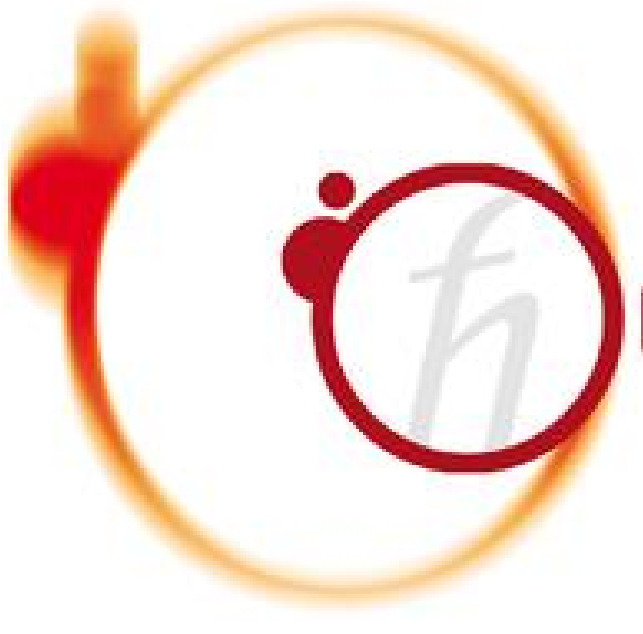

# QUANTUMESPRESSO

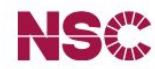

NSC / Systems / Triolith / software / apps / espresso

#### **Directory list: Description Version** installations  $4.3.2$ Quantum Espresso 4.3.2  $5.0$ **Quantum Espresso 5.0**  $5.0.1$ Quantum Espresso 5.0.1 devel-tools  $5.0.2$ **Quantum Espresso 5.0.2**  $5.0.3$ Quantum Espresso 5.0.3  $5.1$ **Quantum Espresso 5.1**  $5.2.0$ Quantum Espresso 5.2.0 Quantum Espresso 5.2.1  $5.2.1$  $5.3.0$ Quantum Espresso 5.3.0  $5.4.0$ Quantum Espresso 5.4.0  $6.0$ Quantum Espresso 6.0  $6.1$ Quantum Espresso 6.1

**Quantum Espresso installations at NSC** 

#### **Level of support**

Tier 9 NSC has only limited evnerience with this software but we will try to help as much as possible. We have ran

triolith Software

allinea-DDT allinea-MAP

allinea-reports gcc

intel

openmpi tau

apps

abinit

abyss almabte

amber ansys

arcimboldo lite arpack ase

#### National Supercomputer Centre at Linköping University

NSC / Systems / Triolith / software / apps / espresso / 6.1

#### **Quantum Espresso 6.1**

**Directory list:** 

Software installations

triolith

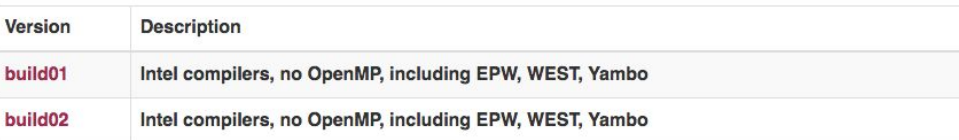

#### **Level of support**

Tier 2 NSC has only limited experience with this software, but we will try to help as much as possible. We have ran some tests, for example, if the program comes with a test suite, but they may be far from exhaustive. We will try to install and test new versions, as soon as we can.

Please see the page describing our software support categories for more information. You can also contact support@nsc.liu.se for further information.

Note that the Quantum Espresso installation includes the EPW (Electron-Phonon Wannier) code.

Also provided are WEST (Without Empty STates) for GW calculations and Yambo for Bethe-Salpeter equation calculations.

The source code was downloaded from the QE home page in March 2017.

Here below are release notes for QE 6.1 as listed:

New in 6.1 version:

. Hybrid functionals: Band parallelization over pair of bands, contributed by Taylor Barnes et al, http://dx.doi.org /10.1016/j.cpc.2017.01.008 8815 (807 32)

#### devel-tools

allinea-DDT allinea-MAP allinea-reports  $<sub>gcc</sub>$ </sub> intel openmpi tau

#### apps

abinit abyss almabte amber ansys arcimboldo lite arpack ase

ase

#### National Supercomputer Centre at Linköping University

NSC / Systems / Triolith / software / apps / espresso / 6.1 / build01

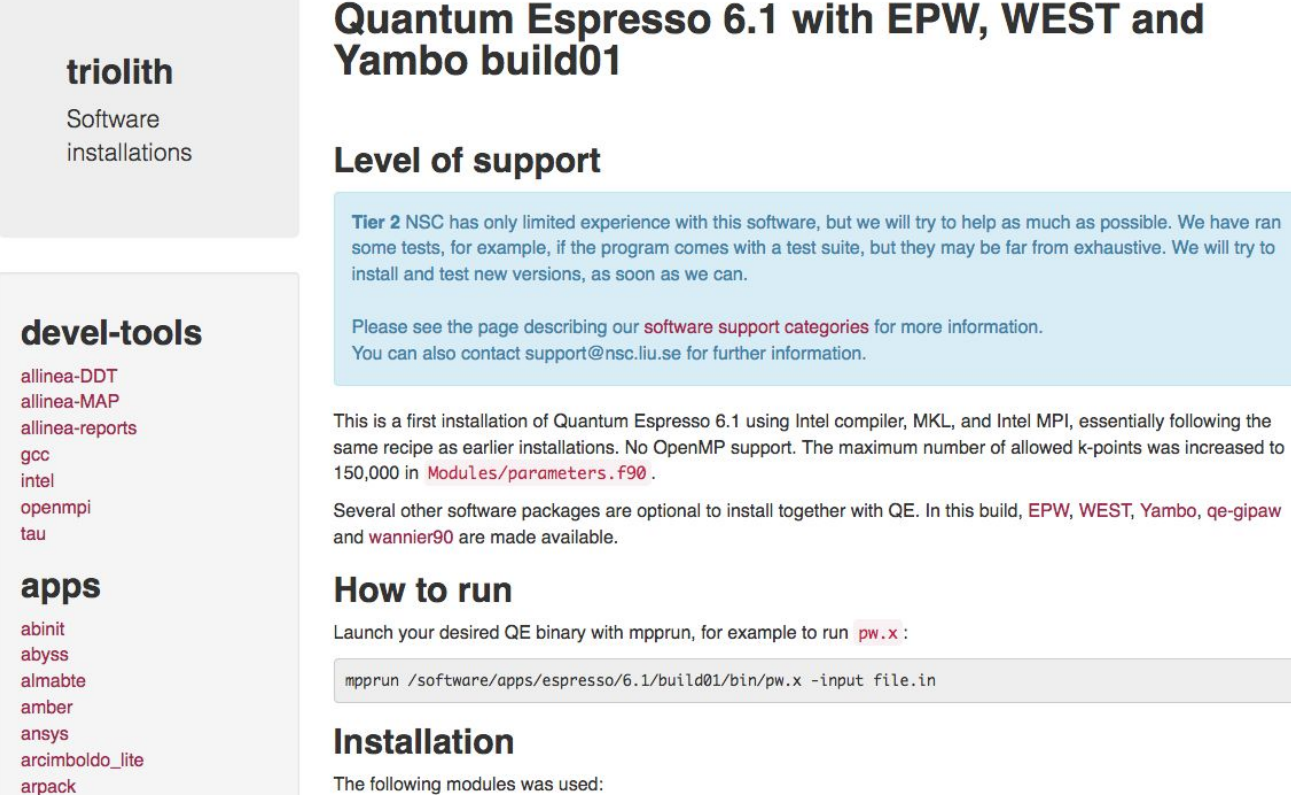

### Quantum Espresso

- DFT, Car-Parinello MD
- pseudopotentials (different choices)
- Popular for e.g. phonon calculations
- Open source, frequently updated
- Interface with Schrödinger suite
	- [Workshop in Linköping 16th Nov 2017](https://www.schrodinger.com/events/schr%C3%B6dinger-materials-science-suite-overview-and-applications)

#### **SCHRÖDINGER. MATERIALS A**

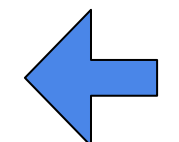

*License for our Academic users!*

### **Caveats**

Common issue:

mpprun pw.x < job.in > job.out **crash?!** mpprun pw.x -inp job.in > job.out

**use instead!**

- **● Be careful with I/O!**
	- $\circ$  pw. x use default settings
	- ph.x phonons, use **local** scratch disks

See NSC website for setting things up! Beskow: no local scratch disks!

### QE installed together with:

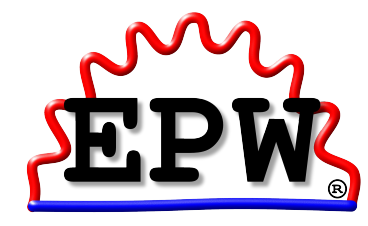

[EPW:](http://epw.org.uk/) electron-phonon interaction using Wannier functions

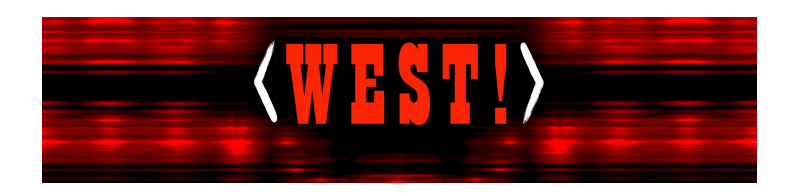

[WEST](http://www.west-code.org/): large scale GW calculations

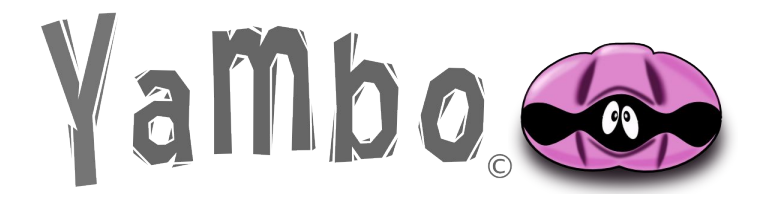

[Yambo:](http://www.yambo-code.org/) optics from BSE

### Virtual NanoLab (VNL)

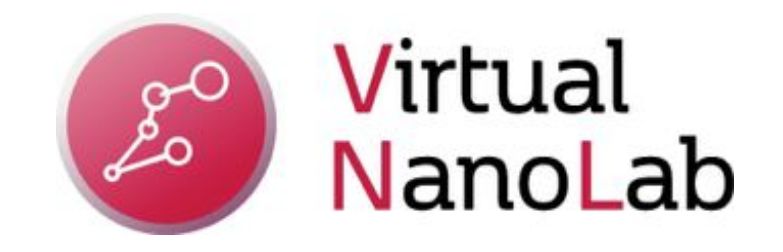

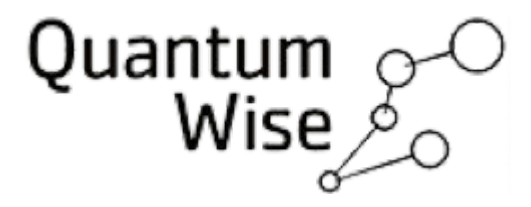

## Building structures with VNL

- Build supercells, surfaces, interfaces, ...
	- o **[Examples and tutorials available](https://docs.quantumwise.com/tutorials/tutorials.html)**
- 2 concurrent licenses at NSC
	- VASP functionality with the paid license
	- Free academic free license win/linux/(mac)
- Easier to use via remote desktop, **[ThinLinc](https://www.cendio.com/thinlinc/what-is-thinlinc)**

```
$ module add vnl/2017.0
$ vnl &
```
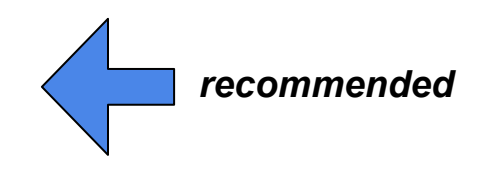

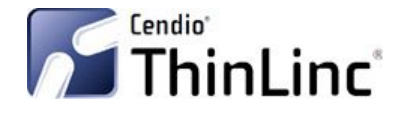